# GUÍA DE PROCESOS A SEGUIR EN LA APLICACIÓN SOROLLA PARA ACTUALIZAR EL NUEVO PRESU- PUESTO APROBADO PARA EL EJERCICIO 2017

**Junio 2017** 

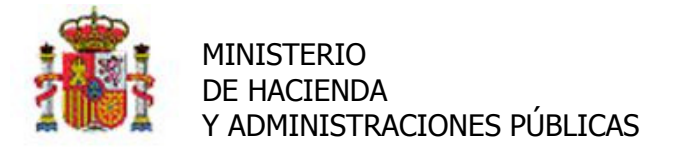

SECRETARÍA DE ESTADO DE PRESUPUESTOS Y GASTOS

INTERVENCIÓN GENERAL DE LA ADMINISTRACIÓN DEL ESTADO

SUBDIRECCIÓN GENERAL DE APLICACIONES DE CONTABILIDAD Y CONTROL

# 0 INTRODUCCIÓN

 El 30 de Junio de 2017 se publicaron los Presupuestos Generales del ejercicio 2017. A lo lar- go del año 2017 y hasta esa fecha, se habrá ido ejecutando el presupuesto prorrogado del ejercicio 2016.

 Existiendo la posibilidad de diferencias entre los créditos de ambos presupuestos y como consecuencia de las reorganizaciones administrativas llevadas a cabo por el actual Gobierno, se ha desarrollado en SOROLLA la funcionalidad que a continuación se describe con la finali-dad de imputar al nuevo presupuesto las operaciones realizadas durante el ejercicio.

 El proceso a seguir en SOROLLA para efectuar el cambio y actualización del presupuesto pro- rrogado al presupuesto definitivo aprobado para el año 2017, será el que se especifica a con- tinuación, teniendo en cuenta las distintas situaciones en las que se pueden encontrar las organizaciones usuarias de SOROLLA.

 En cualquier caso y antes de realizar cualquier actuación de las que a continuación se des- criben es ABSOLUTAMENTE NECESARIO REALIZAR UNA "SALVA" DE LA BASE DE DATOS DE SOROLLA por los servicios de informática de la organización para su posterior uso en caso de error en los procesos o situación no prevista en los mismos.

# 1 NO HAY TRADUCCIÓN DE APLICACIONES

 En el caso de que no se produzca ninguna modificación en las aplicaciones presupuestarias (orgánica, funcional, económica) gestionadas por la organización; es decir, que no exista traducción de aplicaciones, sino únicamente una modificación en los créditos asignados en el presupuesto aprobado que afecten a aumentos o disminuciones en los mismos. Además, podrán aparecer en el nuevo presupuesto aprobado nuevas aplicaciones que no existían en el prorrogado.

 En el caso de modificaciones en los créditos asignados, se hará únicamente una modificación en los créditos iniciales, a través de los documentos contables existentes en el módulo de DOCUCONTA, con clave 020.0 MPG Modificación de Créditos Iniciales y 020.1 MPG/ Anula- ción de la Modificación de Créditos Iniciales, según se trate de aumentos o disminuciones en los créditos aprobados.

En cuanto a este último caso de disminución de importes en los créditos, convendrá revisar atentamente los importes ya gastados con cargo a esas aplicaciones y comprobar que existe crédito suficiente para hacer el ajuste.

2.

Correo electrónico<br>**RCSGAContabilidad@igae.minhap.es** 

 C/ NÚÑEZ DE BALBOA, 114, 2ª planta RCSGAContabilidad@igae.minhap.es 28006 MADRID<br>Teléfono (91) 583 97 24<br>Fax (91) 561 26 74

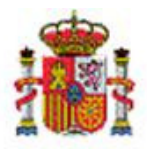

 Estas comprobaciones se pueden realizar a través de los informes puntuales de "ejecución presupuestaria" existentes en los módulos de Documenta y Justificantes del Gasto.

 En el caso de que existan nuevas aplicaciones presupuestarias, no existentes en el presu-puesto prorrogado, habrá que darlas de alta en "gestión centralizada de tablas".

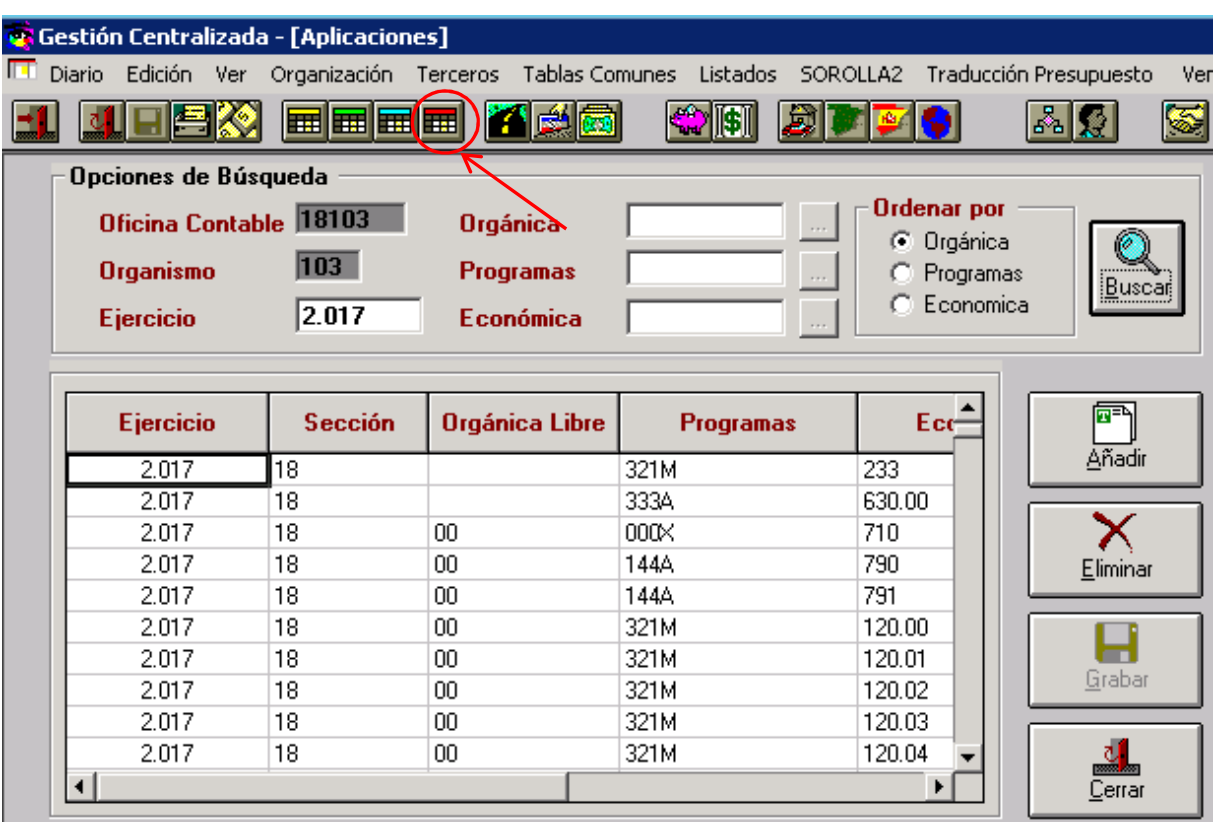

 Una vez que se han dado de alta, se actualizarán los créditos asignados a las mismas en el nuevo presupuesto a través del documento con clave 020.0 MPG Modificación de Créditos Iniciales.

#### 2 HAY TRADUCCIÓN DE APLICACIONES

 Estamos en el caso de que se produzca una modificación en las aplicaciones presupuesta-rias, tanto en su estructura orgánica, funcional o económica, pudiendo desaparecer aplica-

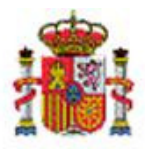

 ciones existentes en el presupuesto prorrogado y aparecer otras nuevas en sustitución de aquellas en el nuevo presupuesto aprobado.

En estos casos, habrá que realizar las siguientes tareas y en este orden:

# 2.1 Traducción de aplicaciones:

 En el caso de que se produzcan conversiones de unas aplicaciones por otras, habrá que reali- zar el proceso de "traducción de aplicaciones", desde un punto de menú específico habilita-do en la "gestión centralizada" dentro del módulo de Administración Tablas/Usuarios:

- − Traducción Presupuesto.
	- − Traducción aplicaciones.

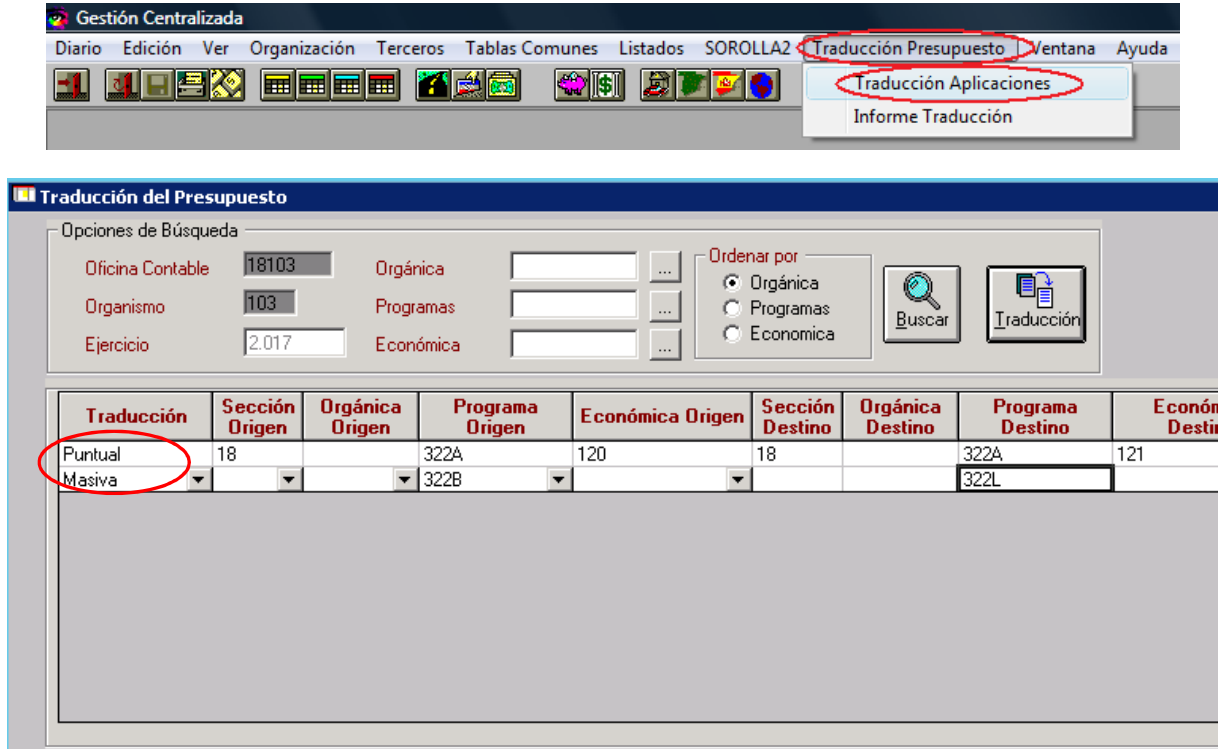

Aquí caben dos posibilidades: traducción masiva y traducción puntual.

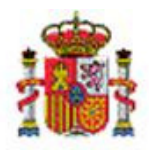

#### 2.1.1 Traducción masiva:

 Habrá que efectuar una traducción masiva de aplicaciones cuando cambia la sección, la sec- ción/servicio, y/o el programa. Para ello, se añadirán distintas líneas en la tabla de traduc- ción donde se seleccionará tipo de traducción "masiva" y se establecerá la correspondencia una a una entre sección/servicio origen y sección/servicio destino e igualmente entre pro- grama origen y programa destino. Se guarda el cambio y al grabar se crearán automática- mente en las tablas correspondientes las nuevas aplicaciones, tanto la estructura orgánica como la funcional si no estaban dadas de alta previamente, con sus correspondientes marcas de vinculación, así como todas las aplicaciones nuevas traducidas dentro de la tabla de apli-caciones presupuestarias ligadas a esa nueva estructura orgánica o funcional.

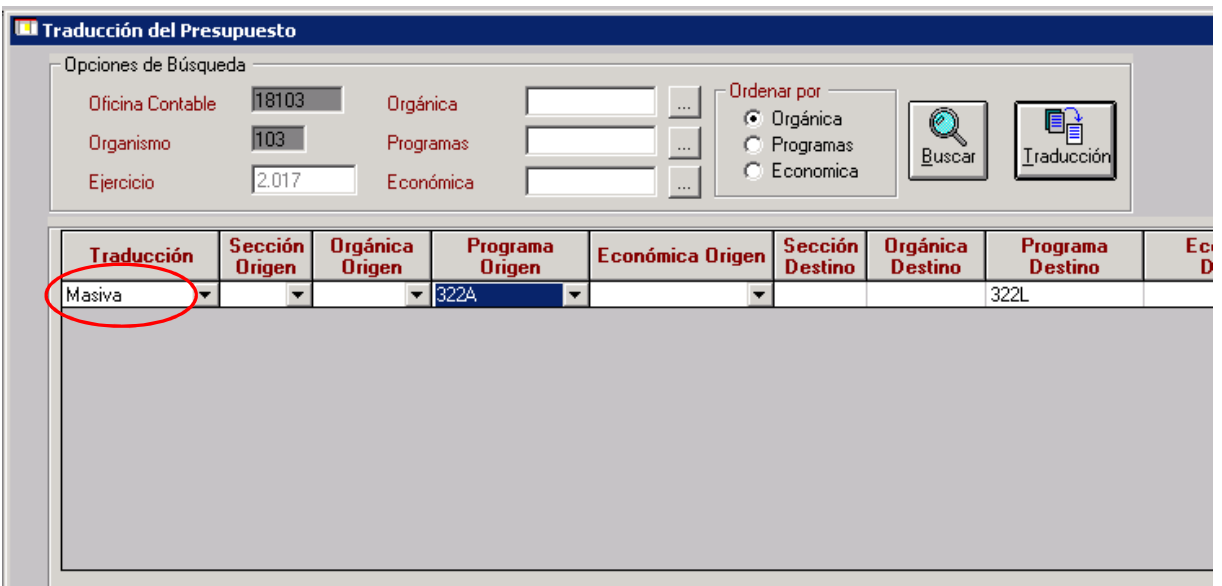

# 2.1.2 Traducción Puntual:

 Se efectuará una traducción puntual cuando cambia una aplicación por otra. Para ello, se añadirán tantas líneas como aplicaciones presupuestarias haya que traducir seleccionando tipo de traducción "puntual" y haciendo la correspondencia una a una entre la aplicación origen y la destino. Al igual que en la traducción masiva, se crearán en las tablas de estructu-ras correspondientes las nuevas aplicaciones.

28006 MADRID **Correo electrónico**  RCSGAContabilidad@igae.minhap.es Teléfono (91) 583 97 24

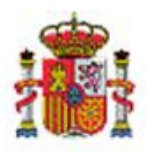

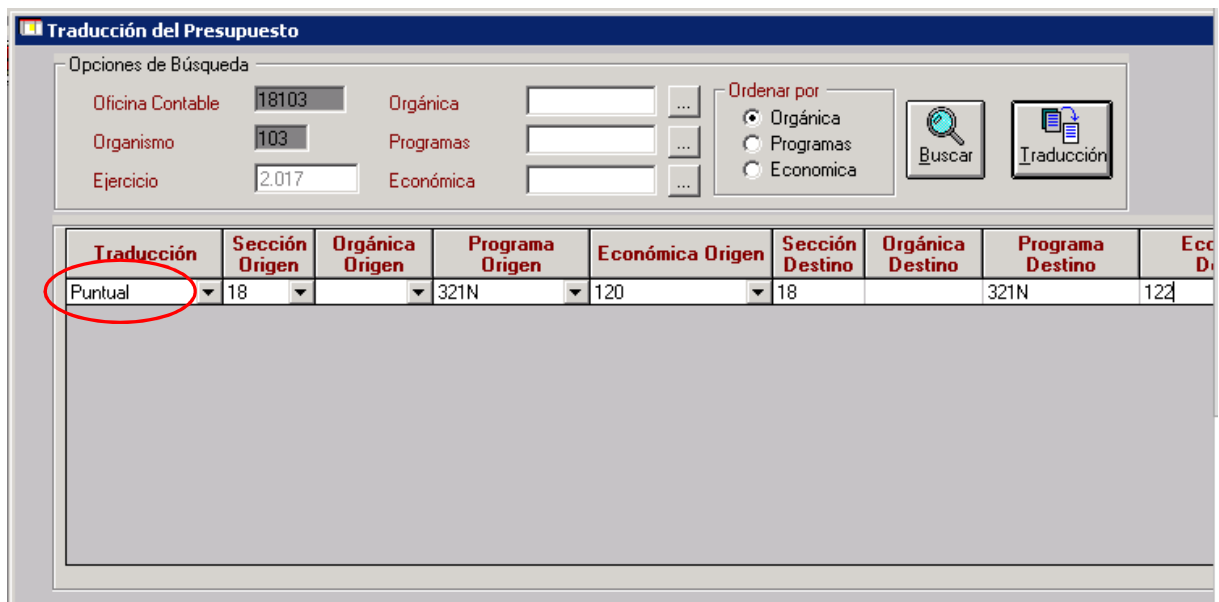

#### 2.2 Informe de traducción:

 Para poder visualizar la tabla con todas las aplicaciones traducidas existe una opción, pul- sando al botón de "Traducción", donde se volcarán todas las realizadas a la pantalla. Ade- más, para ver más claramente los traspasos realizados se ha confeccionado un informe que podrá obtenerse desde el punto de menú:

- − Traducción Presupuesto.
	- − Informe traducción.

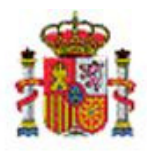

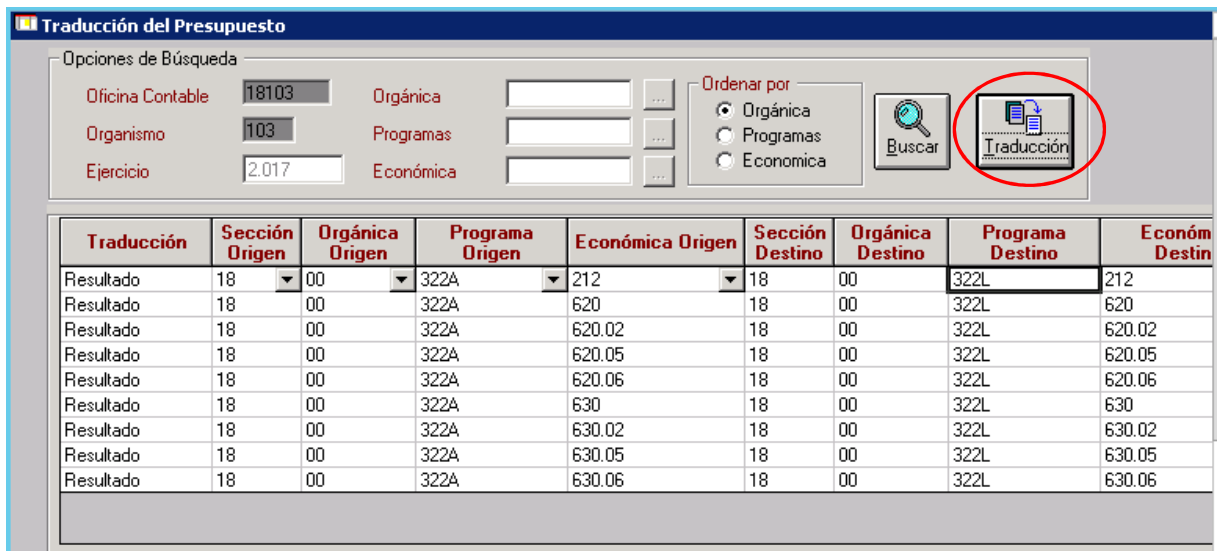

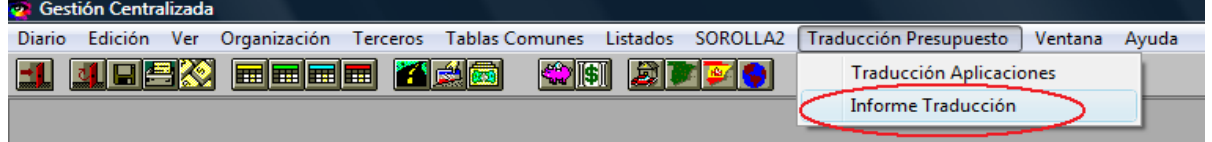

# 2.3 Alta de nuevas aplicaciones:

1. En el caso de que existan nuevas aplicaciones presupuestarias, no existentes en el presupuesto prorrogado y no incluidas en el proceso de traducción anterior, habrá que darlas de alta en "gestión centralizada de tablas".

7.

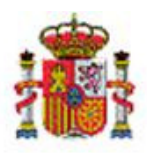

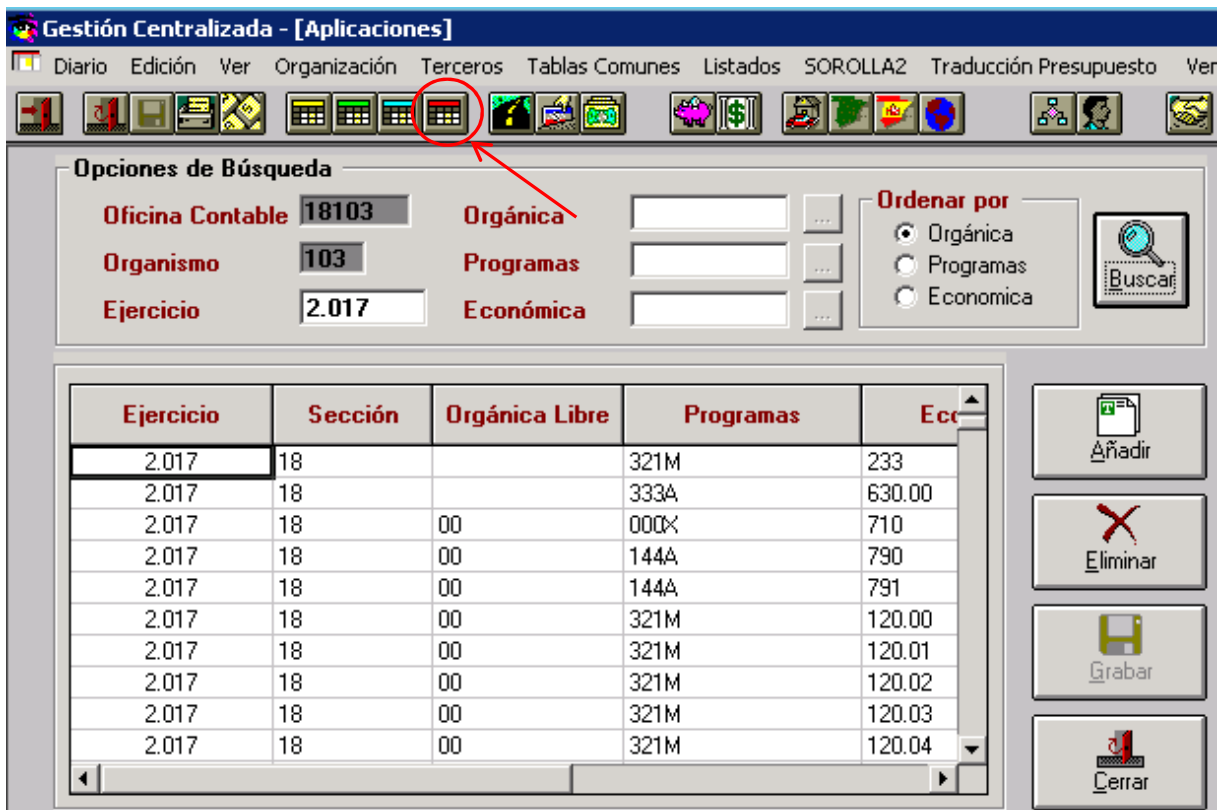

#### 2.4 Ajuste de importes: Ajustar los importes al nuevo presupuesto a través de los documentos contables existentes en el módulo de DOCUCONTA:

- - Documentos 020.0 MPG Modificación de Créditos Iniciales, por los aumentos en las aplicaciones existentes en el nuevo presupuesto con respecto al presupuesto prorrogado y por los créditos asignados en el nuevo presupuesto a las aplicaciones nuevas no existentes en el presupuesto prorrogado. También se actualizarán a tra- vés de estos documentos los créditos asignados a las aplicaciones destino que han sido traducidas.
- - Documentos 020.1 MPG Anulación de la Modificación de Créditos Iniciales, por las disminuciones existentes en los créditos aprobados en el nuevo presupuesto.

Correo electrónico<br>**RCSGAContabilidad@igae.minhap.es** 

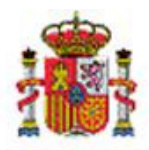

 En cuanto a este último caso de disminución de importes en los créditos, convendrá revisar atentamente los importes ya gastados con cargo a esas aplicaciones y comprobar que existe crédito suficiente para hacer el ajuste. Estas comprobaciones se pueden realizar a través de los informes puntuales de ejecución presupuestaria existentes en los distintos módulos.

 Además de lo puntualizado anteriormente, habrá que tener en cuenta aquellas modificacio- nes presupuestarias que se hayan realizado durante el ejercicio en curso, así como los RC de no disponibilidad para aumentar en esos importes los créditos en las aplicaciones presu-puestarias afectadas, puesto que en el nuevo presupuesto aprobado ya están ajustados.

#### 2.5 Nueva "salva" de la base de datos.

#### En este momento se realizará una nueva salva de la base de datos

#### 2.6 Ejecución del proceso "Actualización al nuevo presupuesto".

Este proceso se realizará desde el módulo de Administración del Presupuesto.

 Antes de lanzar este proceso habrá que comprobar los documentos contables que se en-cuentran sin contabilizar.

 Existe un informe puntual donde se pueden visualizar e imprimir estos documentos, dentro del punto de menú:

- − Presupuesto 2017.
	- − Informes.
		- − Documentos no contabilizados.

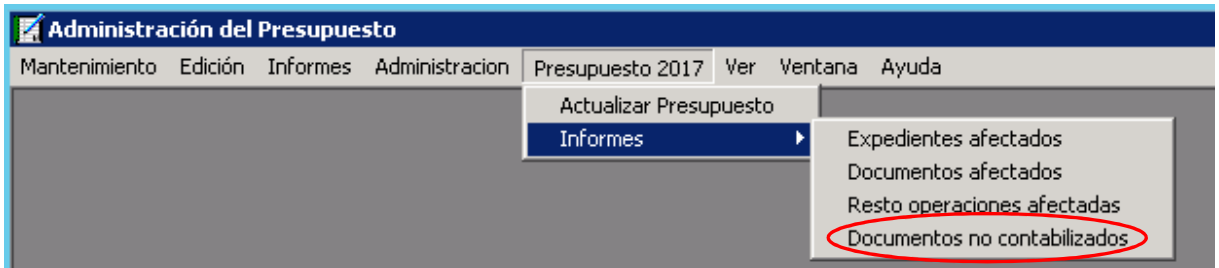

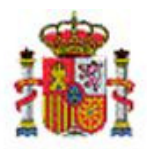

 Es conveniente que se encuentren todos los documentos contabilizados, a la fecha de reali- zación del proceso de "actualización al nuevo presupuesto", de tal manera que la situación contable de SIC y SOROLLA sea la misma, tal como se expone en la nota informativa que se envió a los centros gestores, usuarios de SOROLLA.

 Una vez realizadas las actuaciones descritas en el párrafo anterior se ejecutará el proceso de "Actualización al nuevo presupuesto" a través de:

- − Administración del Sistema.
	- − Administración del Presupuesto.
		- − Presupuesto 2017.
			- − Actualizar Presupuesto.

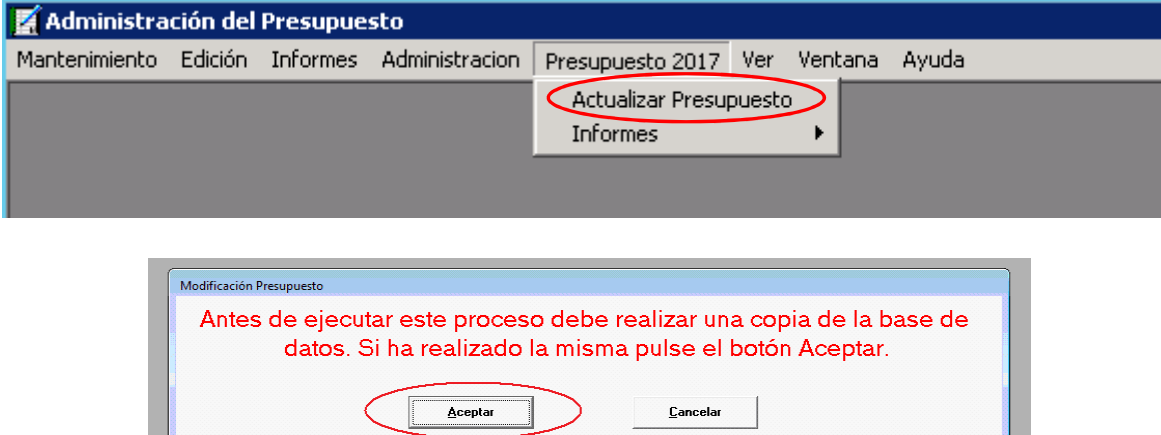

 Mediante este proceso de actualización se transforman todas las aplicaciones que han sufri- do una traducción, cambiándolas en todos los registros afectados (expedientes, documentos contables, justificantes de gastos, cuentas justificativas, etc…) y se ajustan los importes en la ejecución presupuestaria efectuada desde enero hasta la fecha en que se realice el proceso, actualizando los créditos en las aplicaciones que han sufrido traducción.

 Existen unos informes puntuales, dentro del punto de menú "Presupuesto 2017", donde se pueden visualizar todos los cambios que se han producido en las aplicaciones sobre:

- Expedientes afectados.
- Documentos afectados.
- - Resto de operaciones afectadas: imputaciones, cuentas justificativas, aplicaciones del acuerdo de caja fija, etc.

28006 MADRID **Correo electrónico** 

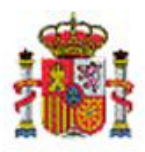

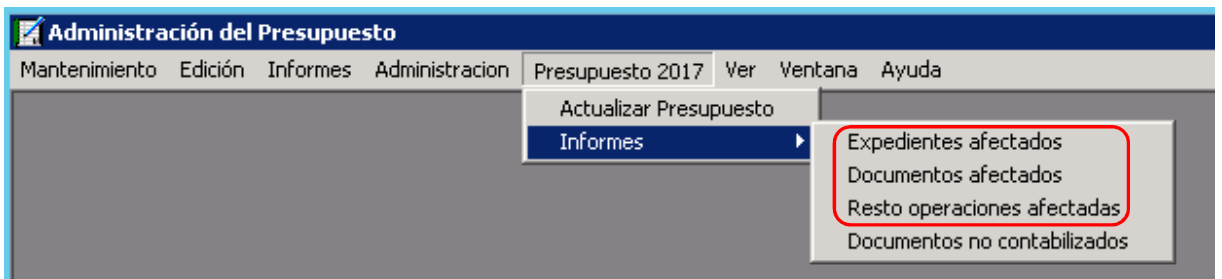

 : Además, se aconseja utilizar la opción existente para activar/desactivar las aplicaciones presupuestarias, dentro de la tabla de estructuras de aplicaciones presu- puestarias, en una columna que aparece al final de cada línea, con la finalidad de que no muestre al hacer una selección aquellas que han sido desactivadas por estar dadas de baja, evitando posibles errores de selección.

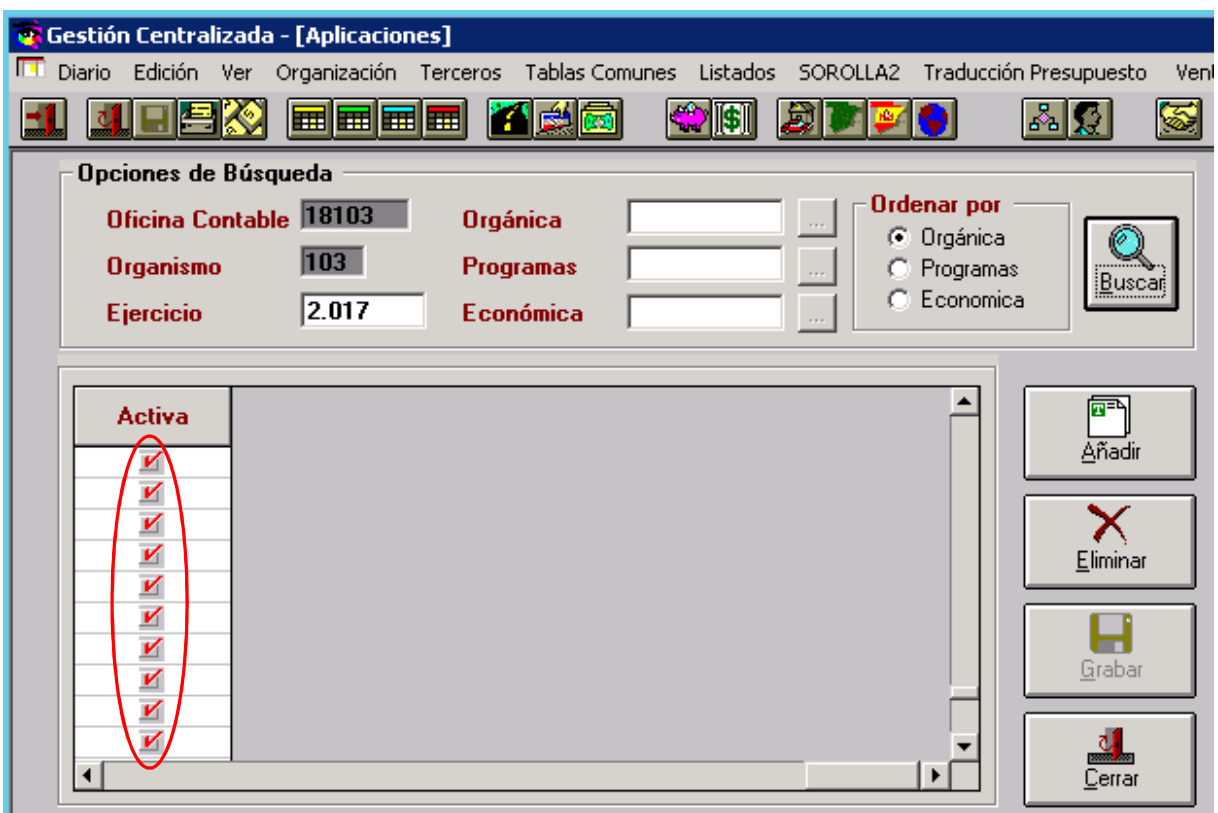

**Correo electrónico**  erectronico<br>AContabilidad@igae.minhap.es

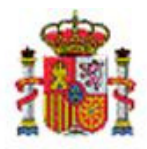

# 3 MODIFICACIÓN EN LAS VINCULACIONES

 En el caso de que exista alguna modificación en las vinculaciones que afecte a aplicaciones presupuestarias, donde ya se haya ejecutado presupuesto a lo largo del ejercicio; puesto que esas marcas de vinculación se actualizan antes de la carga del presupuesto y no se pueden cambiar posteriormente durante la ejecución, es necesario proceder a efectuar una actuali- zación de la ejecución presupuestaria desde la carga del presupuesto para que actualice las bolsas de vinculación a esos niveles.

 Para aquellos centros gestores que han tenido "traducción de aplicaciones", al realizar el proceso de "actualización al nuevo presupuesto" automáticamente queda actualizado su presupuesto con esas vinculaciones, y por tanto no tendrán que hacer nada.

 Los centros gestores que no hayan realizado traducción de aplicaciones y que por tanto no han hecho el proceso de actualización al nuevo presupuesto, es decir aquellos que se en- cuentren en la situación 1, deberán realizarlo, habiendo hecho previamente una salva de la base de datos, desde el módulo de Administración del Presupuesto, a través de:

- − Administración del Sistema.
	- − Administración del Presupuesto.
		- − Presupuesto 2017.
			- − Actualizar Presupuesto.

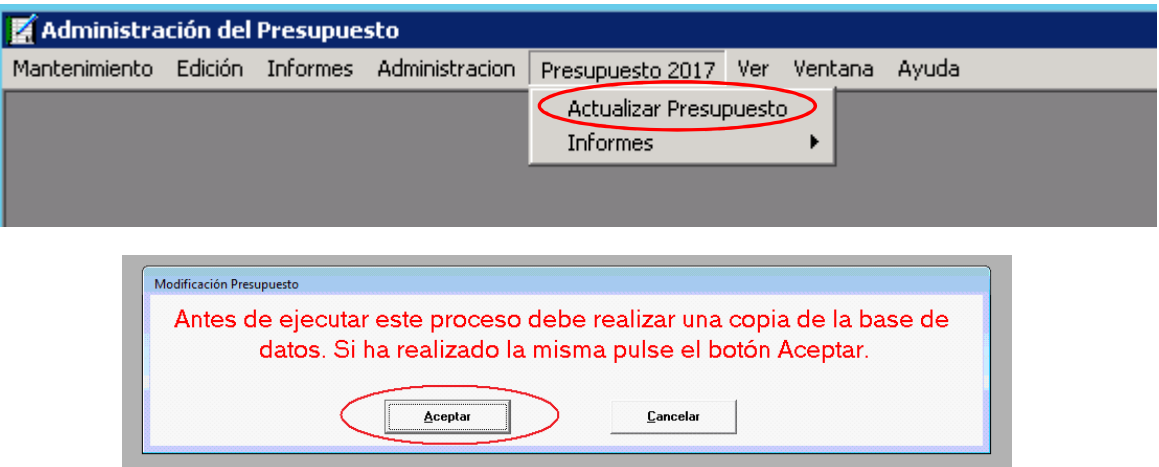